## **Comment créer une nomenclature interactive**

Dans Allplan, il y a plusieurs façons de créer une nomenclature.

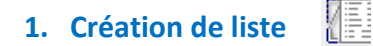

La première possibilité de créer *une liste*.

Pour la liste, on peut :

- Choisir entre différents types de formatage,
- Choisir quelles armatures doivent figurer dans la nomenclature

Plusieurs listes peuvent alors être calculées pour un même calque, mais elles ne sont liées au modèle qu'au moment de leur création. Elles ne sont pas interactives, en fonction de l'avancement ou des modifications du projet.

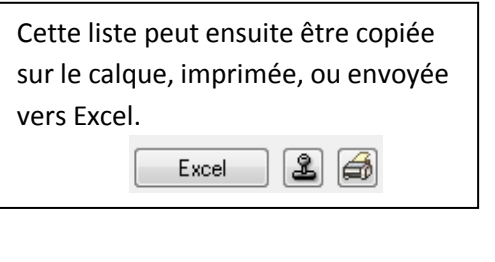

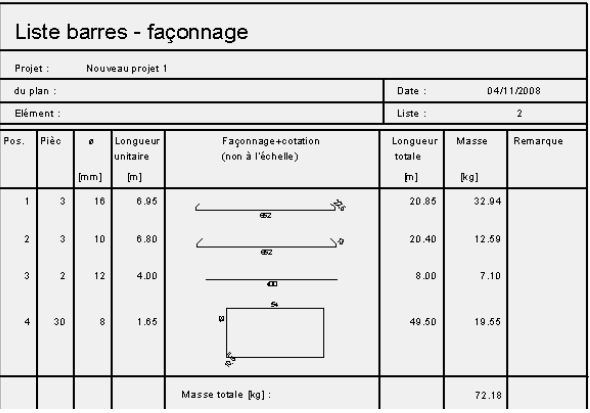

En outre, la fonctionnalité *Créer une liste Excel* **E** offre l'avantage de créer directement une nomenclature sur Excel, sans passer par la fonction liste.

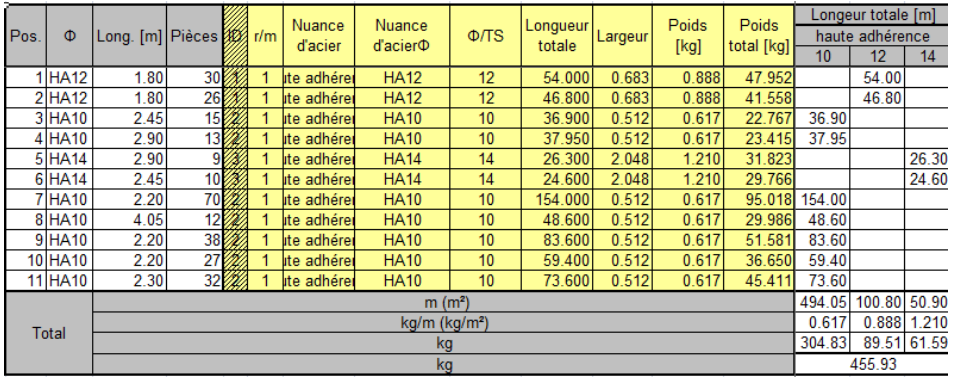

Ces listes se génèrent de façon tout à fait analogues à celles qui sont liées au module d'Architecture (quantitatifs, surfaces habitables…)

## **2. Création d'une légende**

Une variante à l'utilisation de liste, peut consister à la l'utilisation de la fonction *Créer une légende.* Cette alternative est possible depuis la version 2008 de Allplan ingénierie

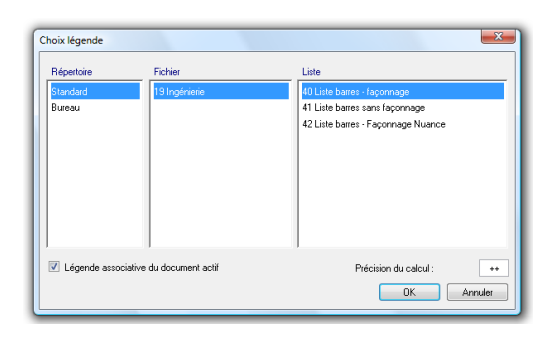

Liste barres - façonnage

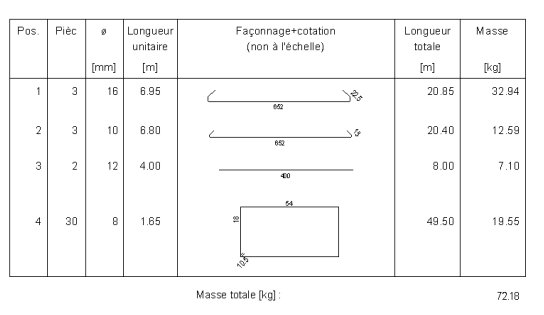

L'intérêt majeur de cette fonction est de garder une associativité entre le document et la légende. Les nouvelles barres créées viendront implémenter la liste. Toute modification du nombre, du façonnage ou du diamètre de chaque acier posé sera instantanément prise en compte.

Cette fonction de Légende existe également pour les entités d'architecture (avec les mêmes propriétés d'associativité du modèle), notamment pour le métré des pièces.

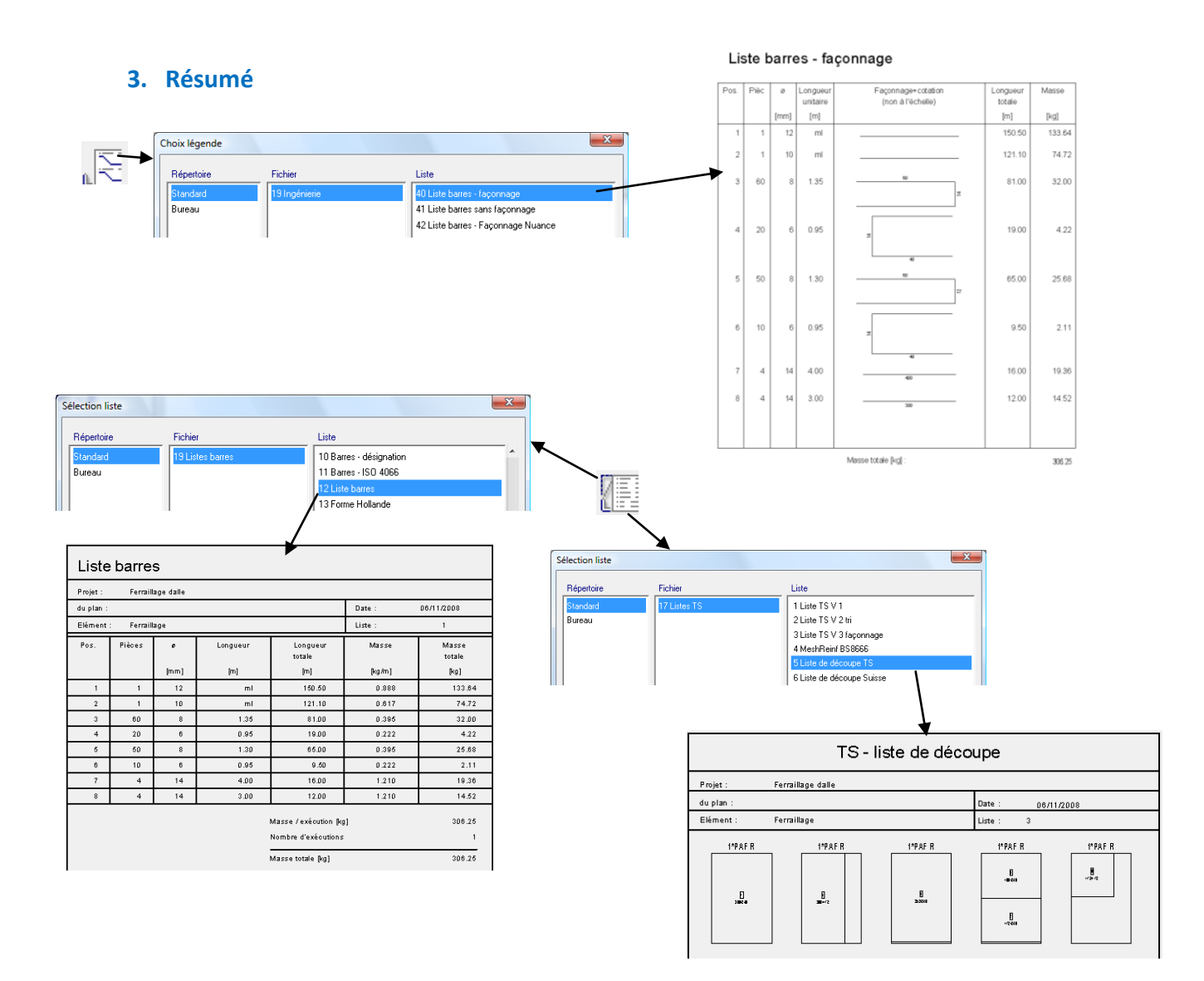